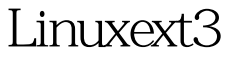

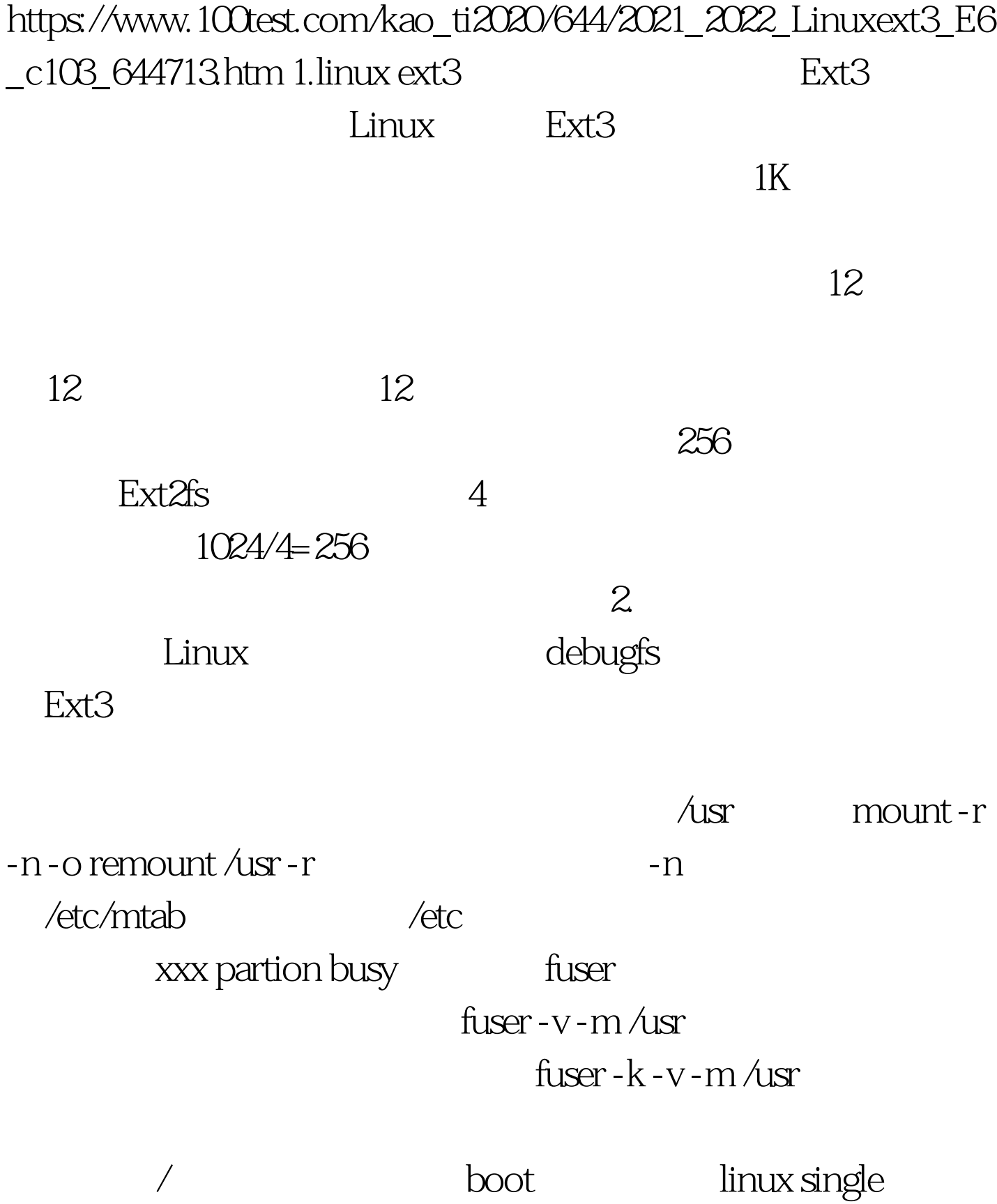

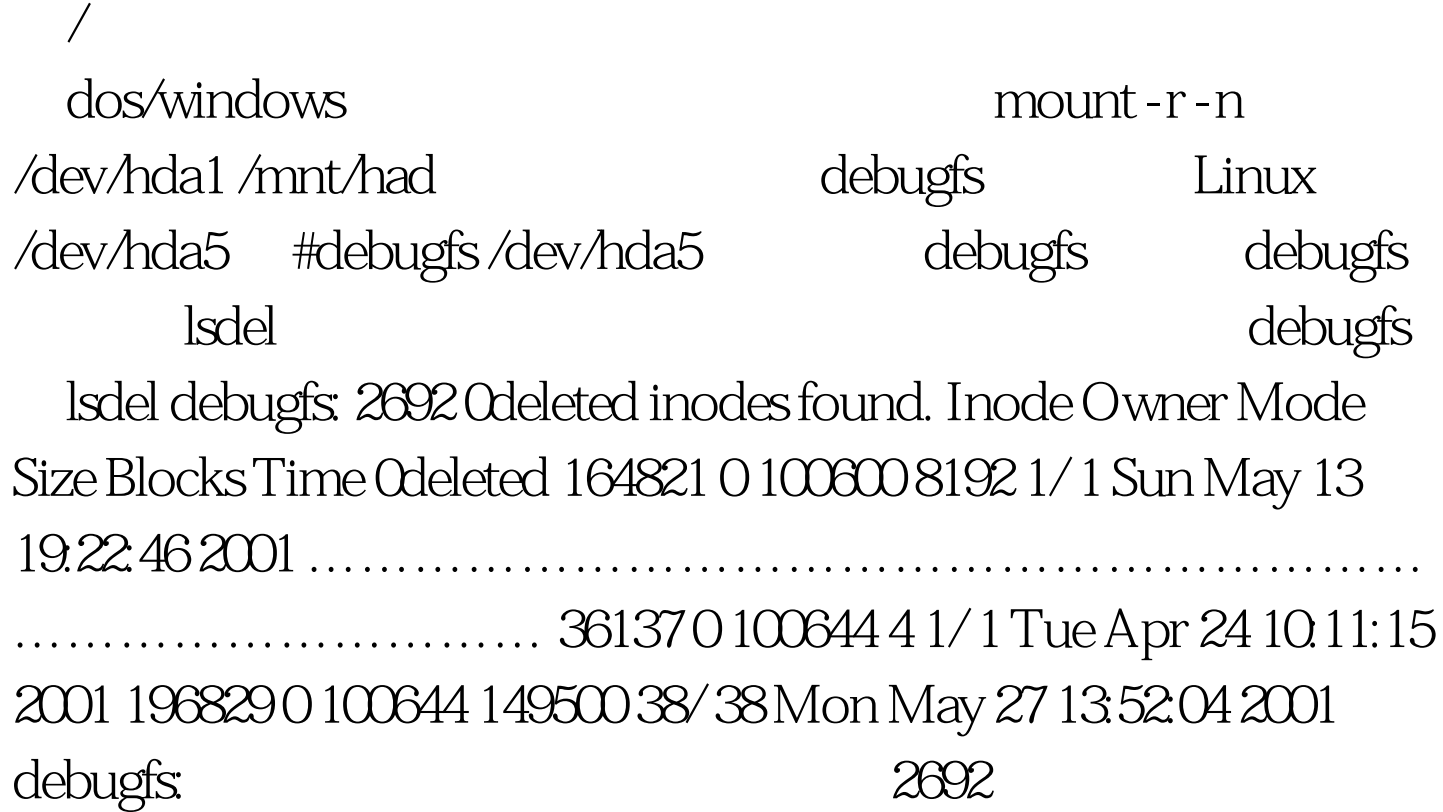

## 恢复节点是196829的文件: 可以先看看文件数据状态:

debugfs stat Inode: 196829 Type: regular Mode: 0644 Flags: 0x0 Version: 1 User: 0 Group: 0 Size: 149500 File ACL: 0 Directory ACL: 0 Links: 0 Blockcount: 38 Fragment: Address: 0 Number: 0 Size: 0 ctime: 0x31a9a574 -- Mon May 27 13:52:04 2001 atime: 0x31a21dd1 -- Tue May 21 20.47:29 2001 mtime: 0x313bf4d7 -- Tue Mar 5 08:01:27 2001 dtime: 0x31a9a574 -- Mon May 27 13:52:04 2001 BLOCKS: 594810 594811 594814 594815 594816 594817 ………… ………………………. TOTAL: 38 然后就可以用dump指令恢复 debugfs dump /mnt/hda/01.sav debugfs: debugfs: quit and inode

: debugfs:mi Mode [0100644] User ID [0] Group ID [0] Size [149500] Creation time [0x31a9a574] Modification time [0x31a9a574] Access time [0x31a21dd1] Deletion time  $[Ox31a9a574]$  O Link count  $[O]$  1 Block count  $[38]$  File flags  $[OxO]$ Reserved1 [0] File acl [0] Directory acl [0] Fragment address [0] Fragment number [0] Fragment size [0] Direct Block #0 [594810] … …………………………. Triple Indirect Block [0] 使用mi指令后

 $deletion time$  0  $Link$  count 1 debugfs debugfs quit fsck /dev/hda5 fsck /dev/hda5 lost found 100Test www.100test.com